# **Tools to Protect Against Identity Theft**

### Mario A. Garcia Texas A&M University-Corpus Christi

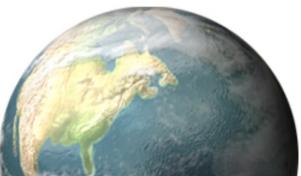

## **Identity Theft - Definition**

- Identity theft, Web spoofing, identity fraud are terms used to refer to crimes in which a cyber-criminal wrongfully obtains and uses another person's personal information in some way that involves fraud or deception.
- Identity theft is becoming one of the most common and attractive forms of theft in the world. It has affected millions of people in recent years.

## Identity Theft – How to

- Cyber-criminals can gain access to personal information in many different ways.
  - "dumpster diving",
  - social engineering,
  - scamming people into giving personal information to them.
  - hack into databases that contain people's information,
  - abuse the access that they have been given through their employer,
  - illegally collect personal information that is entered into a computer by the user.
  - One of the most common attacks used by cyber-criminals is to scam people into giving up their personal information by deceiving individuals that they work for a legitimate business.

# **Identity Theft Facts**

- The Federal Trade Commission (FTC) reported that about 10 million Americans were affected by identity theft.
- The cost to victims was approximately five billion dollars.
- According to the Anti- Phishing Working Group (APWG), 2,870 phishing sites appeared in March 2005, a 28% increase per month since July 2004.
- A survey sponsored by TRUSTe found 70% of the respondents had visited a phishing site;
  - over 15% admitted to having provided personal data to a phishing site;
  - US consumers have lost an estimated \$500 million as a result of these attacks.

# **Identity Theft Facts**

- The US Secret Service and the San Francisco Electronic Crimes Task Force reported that an average of 30 attack sites are detected each day.
- The total dollar losses are estimated at more than \$54 million compared to \$17 million for 2001.
- A majority of these fraud complaints are intrusions, auction fraud, credit card/debit fraud, and computer intrusion.
- 15,244 unique phishing attacks and 7,197 unique phishing sites were reported in December 2005, with 121 legitimate brands being hijacked.

- Logos. The spoof site uses logos found on the honest site to imitate its appearance.
- Suspicious urls. Spoof sites are located on servers that have no relationship with the honest site.
- The spoof site's url may contain the honest site's url as a substring (http://www.ebaymode.com), or may be similar to the honest url

(http://www.paypa1.com).

E-LEADER", HONG KONG 2007

- IP addresses are sometimes used to disguise the host name (http://25255255255/top.htm).
- Others use @ marks to obscure their host names
   (http://ebay.com:top@255255255255/top.html),
- Contain suspicious usernames in their urls (http://middleman/http://www.ebay.com.)

E-LEADER", HONG KONG 2007

- User input. All spoof sites contain messages to fool the user into entering sensitive information, such as password, social security number, etc.
- Short lived. Most spoof sites are available for only a few hours or days – just enough time for the attacker to spoof a high enough number of users.

- Copies. Attackers copy html from the honest site and make minimal changes.
- Two consequences are:
  - (i) some spoof pages actually contain links to images (e.g. logos and buttons) on the honest site, rather than storing copies,
  - (ii) the names of fields and html code remain as on the honest site.

- Sloppiness or lack of familiarity with English. Many spoof pages have silly misspellings, grammatical errors, and inconsistencies.
- In the Best Buy scam, the fake web page listed a telephone number with a Seattle area code for a Staten Island, NY, mailing address.
- HTTPS is uncommon. Most spoof web sites do not use https even if the honest site does. This simplifies setting up the spoof site.

- Most phishing attacks trick users into submitting their personal information using a web form.
- The appearance of a web site and its web forms are easy to spoof.

- A web site can control what it looks like in a user's browser, so a site's appearance does not reliably reflect the site's true identity.
- Users tend to decide site identity based on appearance,
  - e.g., "This site looks exactly like the PayPal site that I have been to before. So it must be a PayPal site".

- Web forms are used for submitting insensitive data as well as sensitive data.
- Even though SSL encryption can indicate to the browser that the input data is sensitive, phishing sites do not use SSL and the browser fails to effectively visually differentiate an SSL connection from a non-SSL one.

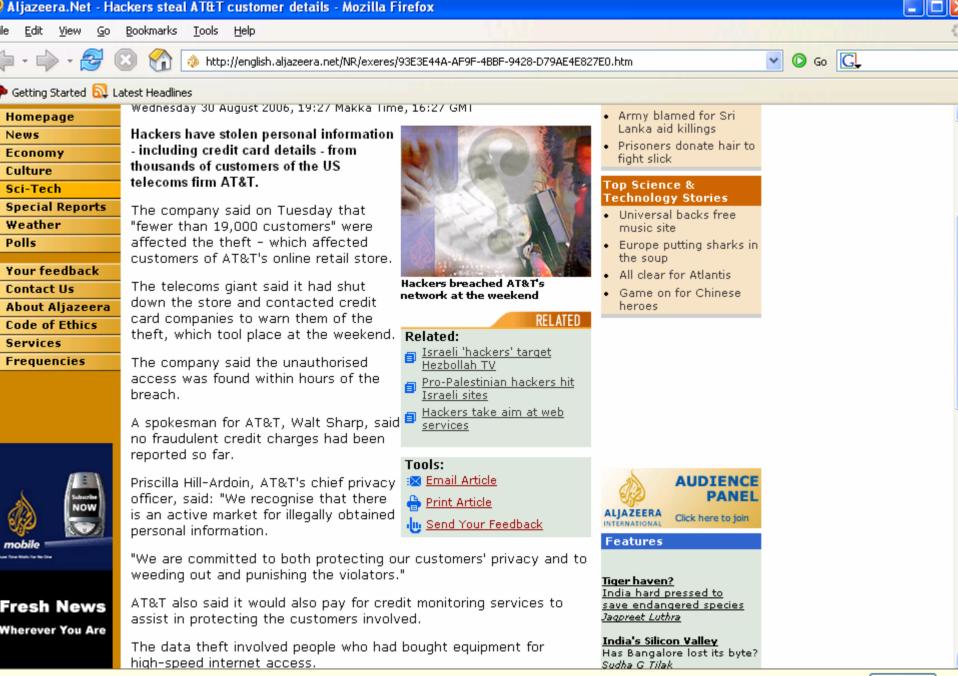

🐔 1.734s 🛛 📳 🚫 🥒 📸 🐴 🗎

Now: Fair and 90°F

Today: 95°F

Options...

Fri: 97°F

Thu: 96°F

Scripts Currently Forbidden [<script>: 21] [J+F+P: 0]

December 21, 2004

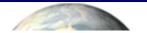

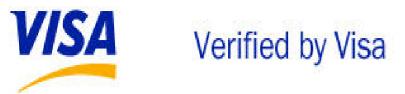

Dear Visa® customer,

### Before activating your card, read this important information for cardholders!

You have been sent this invitation because the records of Visa Corporate indicate you are a current or former Visa card holder. To ensure your Visa card's security, it is important that you protect your Visa card online with a personal password. Please take a moment, and activate for Verified by Visa now.

Verified by Visa protects your existing Visa card with a password you create, giving you assurance that only you can use your Visa card online.

Simply activate your card and create your personal password. You'll get the added confidence that your Visa card is safe when you shop at participating online stores.

Activate Now for Verified by Visa

Thank you for your support. Visa Service Department

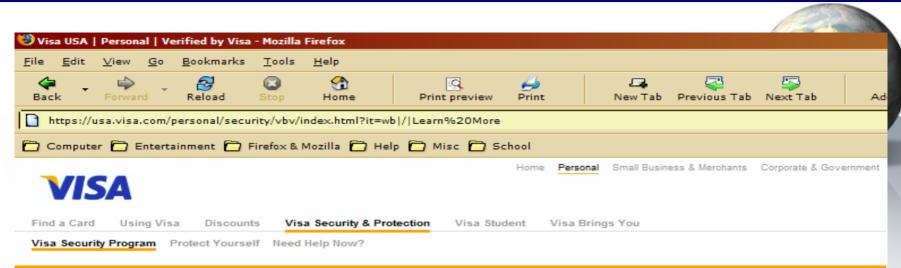

### **VISA SECURITY PROGRAM**

### Verified by Visa

FAQ

Visa Security Summit

### Verified by Visa

How It Works Protect your Visa card online with a personal password Places to Shop Visa provides reassurance that only you can use your Visa card online. Learn more about Participating Card the benefits of Verified by Visa. Issuers Verified by Privacy & Security Terms & Conditions VISA Zero Liability Continuous Monitoring Identity Theft Assistance 3-Digit Code

### Activate Now for Verified by Visa

Enter your card number (without spaces).

Privacy & Security | Terms & Conditions

#### How It Works >

Learn how Verified by Visa protects your Visa card when shopping online.

#### Places to Shop >

Where can you shop with Verified by Visa? Find out here.

#### Participating Card Issuers >

Find out if your card issuer is participating.

#### FAQ >

Get answers to frequently asked questions about Verified by Visa.

Visa Security Tips Protect Yourself

Complete Fraud Protection Zero Liability

| 🥭 Visa USA   Personal   V                                                                                                    | erified by Visa - Micro                           | soft Internet Explorer                                                                              |                                                      |                |                                                                            |                                      |                                       |                   | _ 8 ×   |
|----------------------------------------------------------------------------------------------------|---------------------------------------------------|----------------------------------------------------------------------------------------------------|------------------------------------------------------|----------------|----------------------------------------------------------------------------|--------------------------------------|---------------------------------------|-------------------|---------|
| File Edit View Favorit                                                                                                    | es Tools Help                                     |                                                                                                    |                                                      |                |                                                                            |                                      |                                       |                   | -       |
| 🗧 Back 🔹 🌩 👻 🙆                                                                                                    | 🖓 😡 Search 📷 I                                    | Favorites 🛞 Media 🎯 🗌                                                                               | 8- <i>9</i> - 9                                      | iii. 🏶         |                                                                            |                                      |                                       |                   |         |
| Address 🙋 https://usa.visa                                                                                                    | .com/personal/security/v                          | bv/index.html                                                                                       |                                                      |                |                                                                            |                                      |                                       | →  ∂              | Links » |
| Find a Card                                                                                                    | The forge                                         | d address bar<br>Discounts Sec                                                                      | Home I Personal I Sm<br>Searc<br>surity & Protection |                |                                                                            | go<br>go<br>sa Brings You            |                                       |                   |         |
| Protection Basics Online                                                                                                    | Shopping & Protection                             | Zero Liability Verified by V                                                                        | <b>'isa</b> Identity Theft Lo                        | ost Your Card? | roperties                                                                  |                                      |                                       | ×                 |         |
| Verified by Visa<br>How It Works<br>Places to Shop<br>Participating Card Issuers<br>FAQ<br>Privacy & Security<br>Terms & Conditions |                                                   | ard online with a personal<br>ance that only you can use yo                                         | our Visa card online. Lea                            | irn more about | General<br>Protocol:<br>Type:<br>Connection:<br>Address:<br>(URL)<br>Size: | http://200.251.251.1<br>20018 bytes  | Protocol                              |                   |         |
|                                                                                                    | Places to Shop                                    | Privacy & Security   <u>Term</u><br>Visa protects your Visa card<br>with Verified by Visa? Find out | when shopping online.                                |                | No se                                                                      | 14.12.2004 r.<br>14.12.2004 r.<br>OK |                                       | ificates<br>Apply |         |
| ف) https://usa.visa.com/perse                                                                                                    | Participating Card I:<br>Find out if your card is | suer is participating.                                                                              |                                                      |                |                                                                            | ock) icon                            |                                       | Internet          | •       |
| Interstituse visar compense                                                                                                    | οπαγοθυατική γυνητιών_Ις                          | worksyndui                                                                                          |                                                      |                |                                                                            |                                      | , , , , , , , , , , , , , , , , , , , | nicemet           |         |

- Even though the spoofed website looks different than the real site, it is still extremely convincing.
- The design of the page is clean and professional.
- In addition, the address bar is forged, aligning perfectly on the page and masking the actual URL of the page.
- Both pages have an address starting with https://usa.visa.com.

- The real URL of the page is visible in the properties page.
- The only other visible phishing clue is the missing padlock icon in the right part of the status bar, which is inconsistent with the 'https' in the forged address bar.
- In addition, the page does not contain any login screen.

- If the link is further examined, it turns out that it leads to the following URL: 'http://usa.visa.com/track/dyredir.jsp?rDirl=http://20 0.251.251.10/.verified/'.
- This is a URL that is really on the visa.com page! It turns out that the phishers have used a redirect page on the visa.com site to redirect to the phish server.

- To make the things even more convincing, the site checks the credit card number using a commonly available algorithm.
- This does not require or reveal any information about the bank account behind the CC, but it would reject a random bogus number, which could make the potential victim trust the site

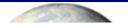

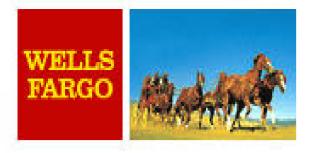

Dear Wells Fargo Customer,

We are glad to inform you, that our bank is switching to new transactions security standards. The new updated technologies will ensure the security of your payments through our bank. Both software and hardware will be updated.

We kindly ask you to confirm your ATM card details here:

https://online.wellsfargo.com/?customersupport=CONFIRMATION

We offer you a new convenient and safe high-quality level of service to handle your ATM card.

© Wells Fargo Customer Support.

| 🎒 Wells Fargo Transactions sec                                                                            | urity standards update - Microsoft Internet Explorer 🚬 🖪 🗋                                                                                                    |
|----------------------------------------------------------------------------------------------------|----------------------------------------------------------------------------------------------------|
| File Edit View Favorites To                                                                               | vols Help                                                                                                    |
| 🕁 Back 🔹 🤿 🔹 🙆                                                                                            | Search 👔 Favorites 🌒 Media 🧭 🛃 - 🎒 🔝 - 🗐 🛟 🍪                                                                                                    |
| Address Chitps://online.wellsfargo                                                                        | o.com/?customersupport=CONFIRMATION                                                                                                    |
| WELLS                                                                                                    | Search     Home   Help Center   Locations   Contact Us       The address bar is 'overwritten'       perfectly                                                                                                    |
| Not Yet Enrolled? It's<br>Free!<br>Start viewing all your Wells<br>Fargo accounts online.<br>≥ Enroll Now | Wells Fargo Transactions security standards update         Please enter your 16-digit Wells Fargo ATM card number, Expiration Date and PIN (Personal Identification Number).         As our bank is switching to new transactions security standards, we kindly ask you to confirm the details of your ATM card. |
|                                                                                                    | Note: your details will be transferred under secure HTTPS protocol and therefore cannot be intercepted or used by third parties.                                                                                                    |
|                                                                                                    | ATM Card Number:       ATM PIN:                                                                                                    |
|                                                                                                    | Brokerage Products: Not FDIC Insured • No Bank Guarantee • May Lose Value                                                                                                    |
|                                                                                                    | Brokerage is offered through Wells Fargo Investments, LLC (member SIPC), a non-bank affiliate of Wells Fargo & Company and is intended only for United States residents. System response and account access times may vary due to a variety of factors.                                                          |
|                                                                                                    | About Wells Fargo   Report Email Fraud   Employment   Home                                                                                                    |
|                                                                                                    | © 1995 - 2004 Wells Fargo. All rights reserved.                                                                                                    |
|                                                                                                    |                                                                                                    |
|                                                                                                    | No lock icon to indicate that the<br>page is SSL secured                                                                                                    |
| a)                                                                                                    |                                                                                                    |
|                                                                                                    | 🔮 Internet                                                                                                    |

## Wells Fargo Bank

- At first glance, it looks identical to the real Wells Fargo web page.
- The forged address bar is perfectly overwriting the "real" URL.
- However, the lock icon in the lower right corner of the page is missing, which contradicts with the 'https' displayed in the address bar.
- In addition, the true URL of the page can be seen by opening the properties page, which turns out to be http://202.67.159.110:5180/index.php.

- Dear eBay User,
- During our regular update and verification of the accounts, we couldn't verify your current information.
- Either your information has changed or it is incomplete.
- If the account information is not updated to current information
- within 5 days then, your access to bid or buy on eBay will be suspended. go to the link below,
- and re-enter your account information.

### Click here to update your account.

- \*\*\*Please Do Not Reply To This E-Mail As You Will Not Receive A Response\*\*\*
- Thank you
- Accounts Management
- Copyright©1995-2005 eBay Inc.

| 🝘 Update Info - Microsoft Internet Explore                                                                                                    |                                                                                   |            |                         | - O ×   |
|----------------------------------------------------------------------------------------------------|-----------------------------------------------------------------------------------|------------|-------------------------|---------|
| File Edit View Favorites Tools Help                                                                                                    |                                                                                   |            |                         | 100     |
| 🕁 Back 🔹 🔿 🚽 🙆 🕼 🖾 🛛 🥘 Search                                                                                                    | 💽 Favorites 🛞 Media 🧭 🛃 - 🎒 🗹 - 🗐 📖                                               |            |                         |         |
| Address 🙋 http://verify-cgi2.reset.at/?eBayIS                                                                                                    | API.dll&VerifyRegistrationShow&accounts&signin=eBayDLLpsy&12453574                | -          | ∂G0                     | Links » |
| eb?                                                                                                    | The phishy URL                                                                    |            |                         |         |
| – Sign In                                                                                                    | Help                                                                              |            |                         |         |
| New to eBay? or                                                                                                    | Already an eBay user?                                                             |            |                         |         |
| lf you want to sign in, you'll<br>need to register first.                                                                                                    | eBay members, sign in to save time for bidding, selling, and other activities.    |            |                         |         |
| Registration is fast and <b>free</b> .                                                                                                    | eBay User ID<br>Forgot your User ID?                                              |            |                         |         |
|                                                                                                    | Password                                                                          |            |                         |         |
|                                                                                                    | Forgot your password? Sign In Securely >                                          |            |                         |         |
|                                                                                                    | Keep me signed in on this computer unless I sign out. Account protection tips     |            |                         |         |
| You can also register or sign in using the second sign in using the second sign in using the second second | ne following service:                                                             |            |                         |         |
| About eBay   <u>Announcements</u>   <u>Security (</u><br>Copyright © 1995-2004 eBay Inc. All Right:                                                                                                    | Reserved. Designated trademarks and brands are the property of their              | reviewed b |                         |         |
| respective owners. Use of this Web site cor<br><u>eBay official time</u>                                                                                                    | stitutes acceptance of the eBay <u>User Agreement</u> and <u>Privacy Policy</u> . |            | <b>IST</b><br>icystater |         |
|                                                                                                    |                                                                                   |            |                         |         |
|                                                                                                    |                                                                                   |            |                         |         |
| The s                                                                                                    | poofed status bar                                                                 |            |                         |         |
| https://signin.ebay.com/ws/eBayISAPI.dll?Sig                                                                                                    | nIn&favoritenav=&sid=&ruproduct=&pp=&co_partnerId=2&ru=&i1=&rupar. 🔤 🍋            | 🌍 Internet |                         | 11      |

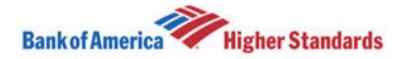

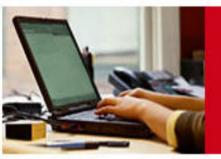

### **Online Banking Alert**

Need additional up to the minute account information? Sign In »

### **Change of Email Address**

Your primary e-mail address for Bank of America Online Banking has been changed.

Did You Know? You can change your address, order checks and more online. <u>Sign in to</u> <u>Online Banking</u> and click on the "Customer Service" tab.

Because your reply will not be transmitted via secure e-mail, the e-mail address that generated this alert will not accept replies. If you would like to contact Bank of America with questions or comments, please <u>sign in to Online Banking</u> and visit the customer service section.

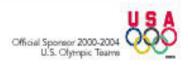

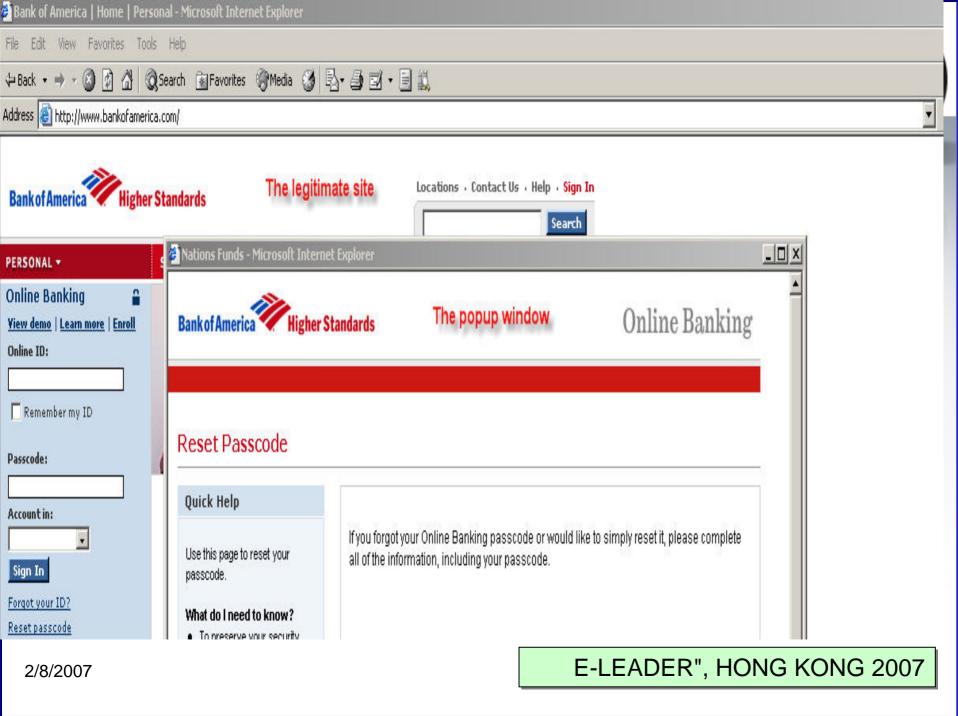

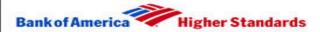

### **Online Banking**

### Reset Passcode

#### Quick Help

Use this page to reset your passcode.

#### What do I need to know?

- To preserve your security, the **Back** button on your browser will be disabled while you are entering your personal information.
- Creating a unique online ID and passcode ensures that only you will have access to your accounts through Online Banking.
- When selecting your new passcode, consider modifying numbers that you already have memorized but that would not be obvious to someone attempting to guess.
- If you use uppercase or lowercase letters to reset your passcode, you must use the same capitalization whenever you sign in.

If you forgot your Online Banking passcode or would like to simply reset it, please complete all of the information, including your passcode.

| State where your accounts were opened:                                                               | Select 💌                                        |
|----------------------------------------------------------------------------------------------------|-------------------------------------------------|
| Online ID:                                                                                           |                                                 |
|                                                                                                    | (5-20 digits)                                   |
| Enter your passcode                                                                                  |                                                 |
| Passcode:                                                                                            |                                                 |
|                                                                                                    | (4-7 numbers and/or letters,<br>case-sensitive) |
| Reenter your passcode:                                                                               |                                                 |
| Your ATM or Check Card Information                                                                   |                                                 |
| Your ATM or Check Card Number:                                                                       |                                                 |
| (Please enter the last eight digits of your ATM or Check Card<br>in one of the following<br>formats: |                                                 |
|                                                                                                    |                                                 |
|                                                                                                    | Continue Cancel                                 |
|                                                                                                    |                                                 |

#### Secure Area

Bank of America, N.A. Member FDIC. Equal Housing Lender 🗃 © 2005 Bank of America Corporation. All rights reserved.

## Ameritrade Online Application

- This was first seen on April 22, 2005.
- The technology used for this was quite simple: merely a single-stage phish.
- This trick used the domain name, similar to the legitimate Ameritrade website, and tried to obtain the username/password for ameritrade.com accounts.

Thank you for opening your Ameritrade® account!

Your account must be funded before you can begin trading. For details about your funding choices, log on at <u>www.ameritrading.net</u> and choose Help Center from the Help menu. Then click Managing your account and Deposits.

You can make the most of your Ameritrade experience by checking out Ameritrade Streamer(TM)<sup>1</sup>, setting up your watch lists, and taking a look at everything available to you under the Research menu.

Again, thank you for choosing Ameritrade. We look forward to serving you for years to come.

Sincerely, Kenneth I Feldman President, Private Client Division Ameritrade

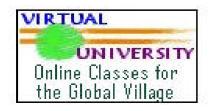

| 🚰 Log on to Ameritrade - Microsoft Internet Explorer        |                |
|-------------------------------------------------------------|----------------|
| File Edit View Favorites Tools Help                         |                |
| 🕁 Back 🔹 🔿 🖌 🙆 🚰 🧔 Search 📾 Favorites 🛞 Media 🧭 🔂 🕶 🎒 🗹 🗧 🗮 |                |
| Address 🚳 http://www.ameritrading.net/apps/LogIn/           | ✓ c→Go Links ≫ |
| AMERITRADE                                                  |                |
| Secure Trading System Login                                 |                |
|                                                             |                |

| Log on                                                                           | Amerivest®                                                                                                    |
|----------------------------------------------------------------------------------|----------------------------------------------------------------------------------------------------|
| Please use your UserID and password to log on.<br>UserID:<br>Password:<br>Submit | Amerivest changes all that with:<br>- Online portfolio advice.<br>- A simple, low annual fee.<br>- <u>No trading commissions</u> -<br>no kidding!<br>Learn more about Amerivest!<br>GOO<br>AMERITRADE |
| eed Help?                                                                        |                                                                                                    |
| n't have a UserID yet?                                                           |                                                                                                    |
| orgot your UserID?                                                               |                                                                                                    |

Forgot your password?

Having trouble logging on?

Security Statement | Minimum Requirements | Cookies FAQ | Privacy Statement

For technical/system questions contact a Client Services representative at 800-669-3900.

Unauthorized access and use is prohibited. Usage is monitored. Ameritrade, Division of Ameritrade, Inc., member NASD/<u>SIPC</u>. Ameritrade, and Ameritrade logo are trademarks or registered trademarks of Ameritrade IP Company, Inc. © 2005 Ameritrade IP Company, Inc. All rights reserved. Used with permission.

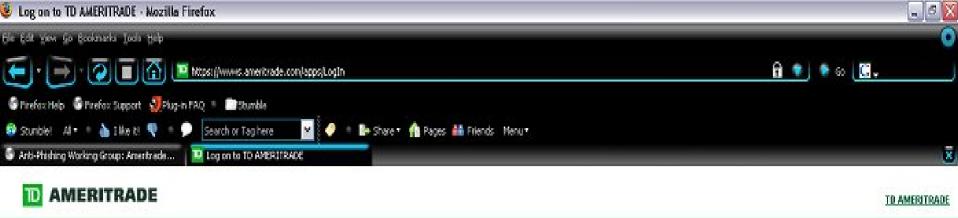

| Client Log on            | The Asset Protection<br>Guarantee                                                |  |  |
|--------------------------|----------------------------------------------------------------------------------|--|--|
| UserID / Account number  | If you lose funds or securities from your                                        |  |  |
| Password                 | account due to<br>unauthorized activity<br>through no fault of<br>your own, we'l |  |  |
| Choose a start page      | reimburse you.                                                                   |  |  |
| Hone / Summery           | We promise you this protection.                                                  |  |  |
| Log on Log on antidense? | Log on and visit our Security Center                                             |  |  |

About Us | Requirements for use | Privecy | Security TO AMERITRADE MOLDING Corp. | TO AMERITRADE Institutional | Other TD Waterbouse Sites | Other AMID Sites

Market volatility, volume and system availability may delay account access and trade executions.

TD ANERITRADE, Division of TD AMERITRADE, Inc., member NASD/SIPC, This is not an offer or solicitation in any jurisdiction where we are not authorized to do business. TD AMERITRADE is a trademark jointly owned by TD - AMERITRADE IP Company, Inc. and The Toronto-Dominion Bank. © 2006 TD AMERITRADE IP Company, Inc. All rights reserved. Used with permission.

## Ameritrade Online Application

- The only differences reported of this site are:
  - the domain name being relatively close,
  - the missing security certificate, and
  - the failure to see HTTPS on the URL.
- As soon as the false site had both text boxes filled, it would redirect the user to the real site.

### Washington Mutual Bank

 This was first seen on February 24, 2005. The email overall is believable and the redirected URL is cleverly chosen and quite close to the actual URL address of WAMU.

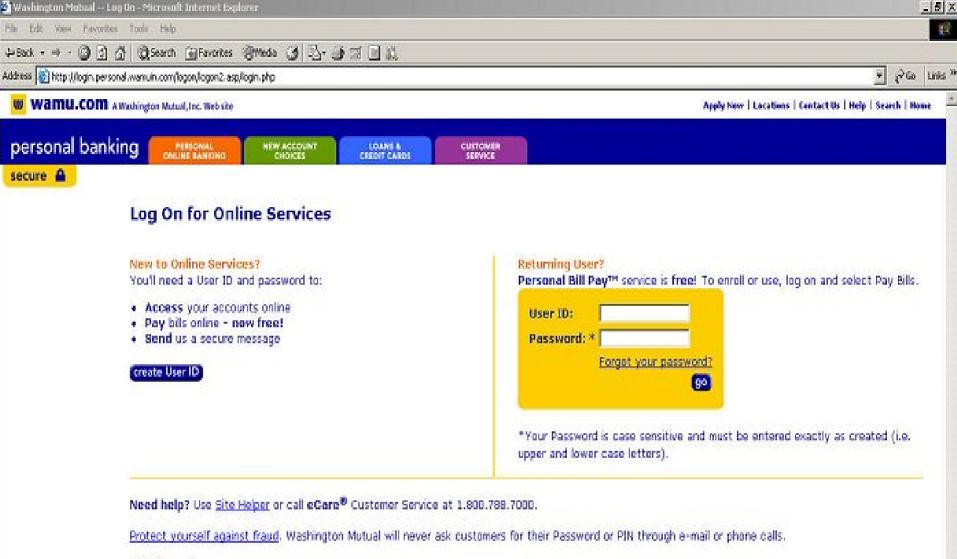

### FDIC Insured

| wamu.com A Washington Mutual, Inc. Web site | Apply New   Locations   Contact Us   Help   Search   Home |      |
|---------------------------------------------|-----------------------------------------------------------|------|
| personal banking                            | ACCOUNT LOANS & CUSTOMER<br>HOICES SERVICE                |      |
| secure                                      | Ington Mutual Online Account                              |      |
| *Denotes required field                     |                                                           | next |
|                                             | r call <b>eCare®</b> customer service at 1.800.768.7000.  |      |

FDIC Insured

### Stronger Password Authentication Using Browser Extensions

#### Blake Ross, Collin Jackson, Nick Miyake, Dan Boneh, John Mitchell

Stanford University

http://crypto.stanford.edu/PwdHash

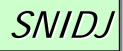

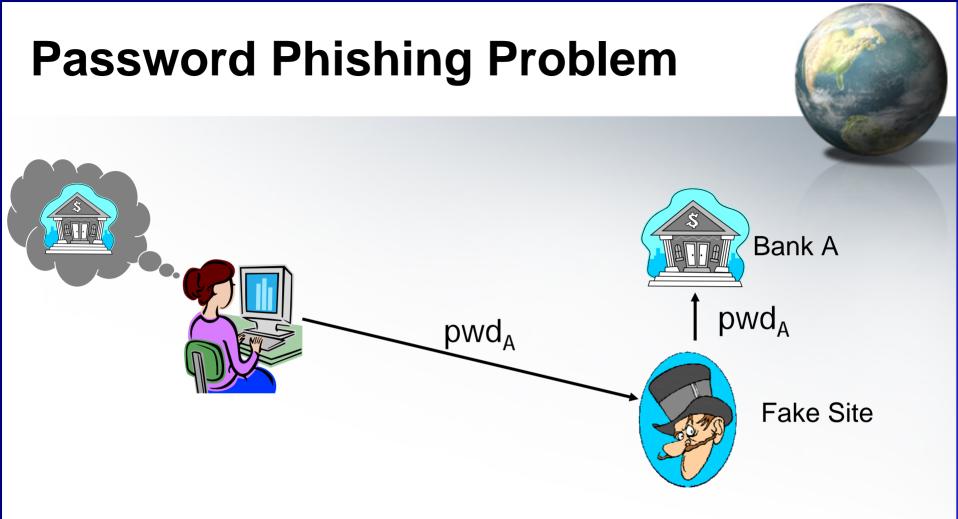

- User cannot reliably identify fake sites
- Captured password can be used at target site

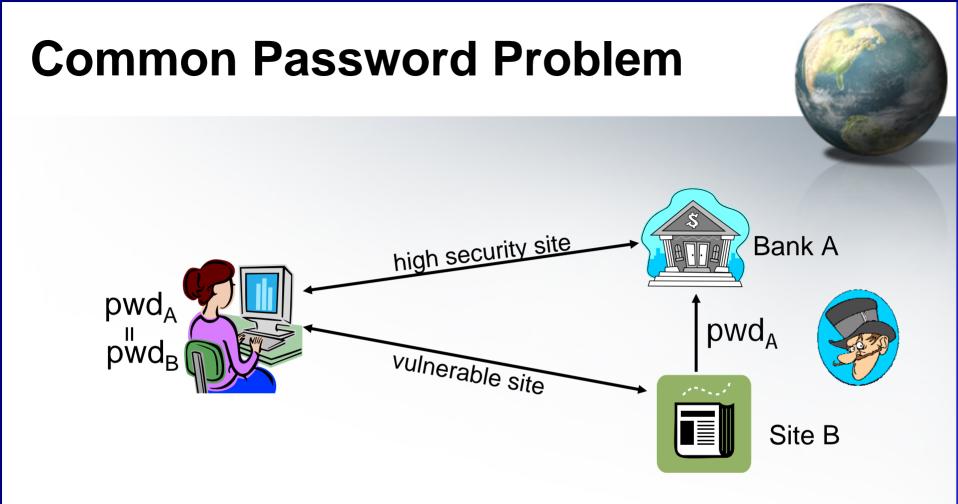

Phishing attack or break-in at site B reveals pwd at A

- Server-side solutions will not keep pwd safe
- <u>Solution</u>: Strengthen with <u>client-side</u> support

## **Our Solution: PwdHash**

- Lightweight browser extension
- Impedes password theft
- Invisible to server  $\Rightarrow$ 
  - $\Rightarrow$  Pwd Hashing
- Invisible to user  $\Rightarrow$  Pwd Prefix

# **Password Hashing** hash(pwd<sub>A</sub>, BankA) Bank A pwd<sub>A</sub> pwd hash(pwd<sub>B</sub>, SiteB) Site B

- Generate a unique password per site
  - HMAC<sub>fido:123</sub>(banka.com)  $\Rightarrow$  Q7a+0ekEXb

- HMAC<sub>fido:123</sub>(siteb.com)  $\Rightarrow OZX2 + ICigc$ E-LEADER, HONG KONG 2007

2/8/2007

# **The Spoofing Problem**

 JavaScript can display password fields or dialogs:

| Prompt     |                                                                                       |
|------------|---------------------------------------------------------------------------------------|
| <i>?</i> ? | n en mensionen en gran was titer foar diezen et tit tit tit tite toteen<br>angeleeren |
|            | Parazis<br>Usersona en engentar a méantre a consti<br>Consti                          |

| Connect to www.                                 | verisign.com 🛛 🕐 🔀           |
|-------------------------------------------------|------------------------------|
|                                                 | GA                           |
| Please Enter Your Su<br>User name:<br>Password: | pport Username and Password: |
|                                                 | OK Cancel                    |

Unhashed password sent to attacker in clear

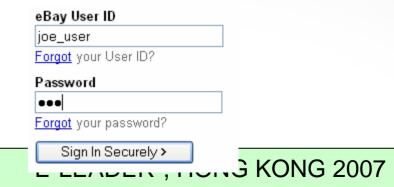

#### **Password Prefix**

|                                  | 🗿 site b.com                                      |        |
|----------------------------------|---------------------------------------------------|--------|
| <ul> <li>Original pwd</li> </ul> | Eile Edit View Favorites Tools Help               |        |
| should never                     | 🔇 Back 🔹 🕥 - 💌 😫 🏠 🔎 Search 👷 Favorites 🧭 🔗 - 🌺 🥍 |        |
| be visible                       | Address 🕘 http://www.siteb.com/                   |        |
| to web page                      | joe_user<br><u>Forgot</u> your User ID?           |        |
|                                  | Password                                          |        |
| @@fid0:123                       | @@abcdefgh                                        |        |
| 10:12 S                          | do: 123                                           |        |
| @efile@@t                        |                                                   |        |
|                                  |                                                   |        |
|                                  | Done Cigc                                         | Site E |
|                                  |                                                   | ·····  |
|                                  |                                                   |        |
| 2/8/20                           | E-LEADER", HONG K                                 |        |

07

#### **Password Prefix: How it works**

- Normal operation: Prefix in password field

   @@fido:123 ⇒ @@abcdefgh ⇒ \*\*\*\*\*\*\*\*
   abcdefgh ⇒ fido:123
   HMAC<sub>fido:123</sub>(siteb.com) ⇒ Q7a+0ekEXb

   Abnormal operation: Prefix in non-password field
  - Can just ignore the prefix and not hash
    - Remind user not to enter password

## Why use Password Prefix?

- Protection mechanism "built in" to password
- Does not rely on user to make a decision
- Same prefix works for everyone
- Distinguishes secure passwords from
  - normal passwords
  - social security numbers
  - PINs
- Only use it when you want to

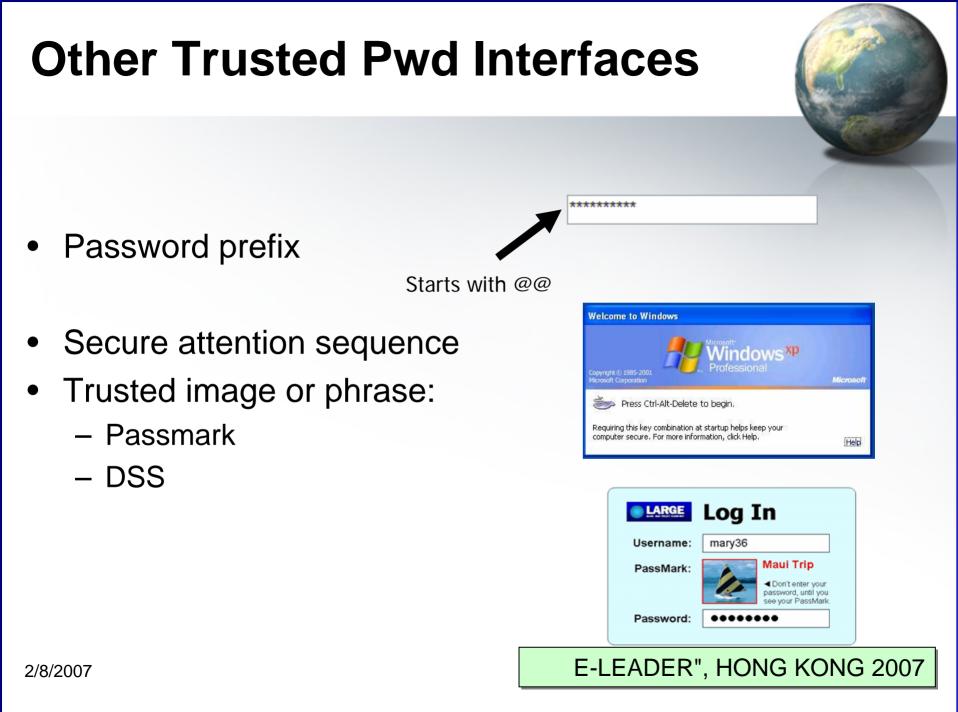

## **Other Challenges**

- Password Reset
- Internet Cafes
- Dictionary Attacks
- Spyware, DNS poisoning (no protection)
- Other issues (described in the paper)
  - Choosing salt for hash
  - Encoding hashed password
  - Additional attacks and defenses

#### **Password Reset**

- After install, PwdHash can't protect existing pwds
  - Only passwords starting with @@ are secure
  - User can choose where to use PwdHash
  - User must enter old password unhashed into password reset page
- Pwd Prefix makes it easy

   Old password won't
   be accidentally hashed
   New, secure passwords are automatically hashed

#### **Internet Cafes**

- Users cannot install software at Internet Cafes.
- Would not be a problem if PwdHash were universally available
- <u>Interim solution</u>: A secure web site for remote hashing, e.g.

https://www.pwdhash.com

- Hash is computed using JavaScript
  - Server never sees password
  - Resulting hash is copied int
  - Can also be used as a standalone password generator

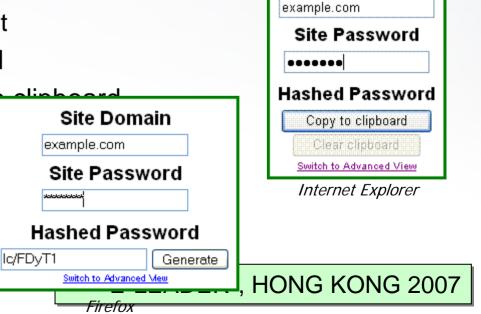

Site Domain

## **Dictionary attacks**

- After phishing attack or break-in to low security site, attacker can repeatedly guess password and check hash.
  - Succeeds on ≈15% of passwords (unlike 100% today)
  - Less effective on longer, stronger passwords
- <u>Solution</u>: better authentication protocol (SPEKE, SRP, etc.)
  - Requires server-side changes
- <u>Defense</u>: user specifies a global pwd to strengthen all pwd hashes
  - Creates a new pwd management problem for shared machines
- <u>Defense</u>: slow hash function (Halderman, Waters, Felten '05)
  - Increases time of dictionary attack

abacus, abandon...

aardvark, aback

## **PwdHash: Try it out**

- Prototype for Internet Explorer and Mozilla Firefox
- Defends against spoofing
- Invisible to user
- Invisible to server
- Complementary to other anti-phishing solutions
- Only use it when you want to

www.pwdhash.com

#### **Thank You**

• Questions?